# Dell Latitude E6440 Asennus- ja ominaisuustiedot

### Tietoja vaaroista

VAARA: VAARAT kertovat tilanteista, joihin saattaa liittyä omaisuusvahinkojen, loukkaantumisen tai kuoleman vaara.

# Näkymä edestä ja takaa

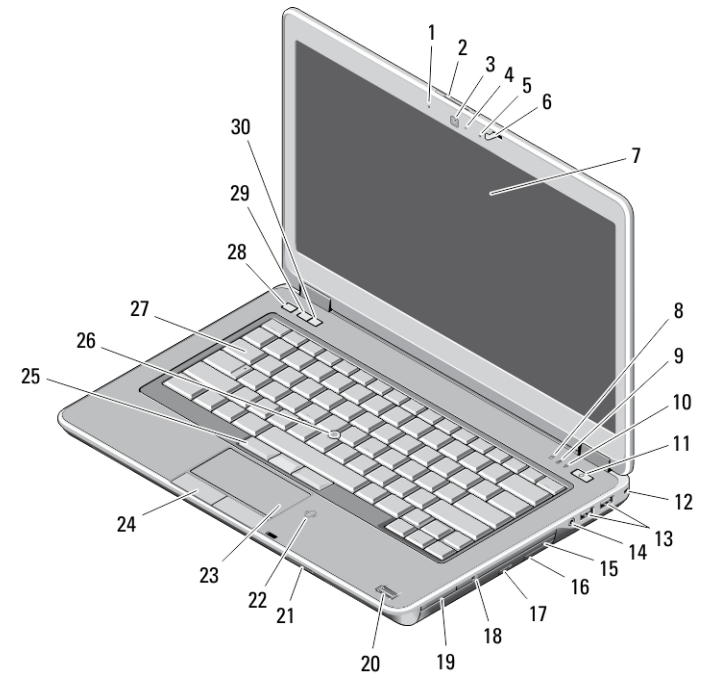

### Kuva 1. Näkymä edestä

- 1. mikrofoni
- 2. näytön salvan vapautus
- 3. kamera
- 4. kameran tilavalo
- 5. mikrofoni
- 6. näytön salpa
- 7. näyttö
- 8. kiintolevyn toimintavalo
- 9. akun tilan merkkivalo
- 10. langattoman yhteyden tilan merkkivalo
- 11. virtapainike
- 12. turvalukko
- 13. USB 3.0 -liittimet (2)
- 14. kuulokeliitäntä
- 15. optinen asema
- 16. optisen aseman vapautussalpa
- 17. optisen aseman poistopainike
- 18. langaton kytkin
- 19. express-kortinlukija (valinnainen)
- 20. sormenjäljenlukija

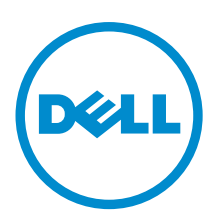

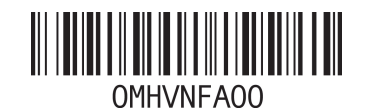

Säädösten muka säädösten makainen mak<br>lösten mukainen tyyppi: P3 2013 - 06

- 21. SD-kortinlukija
- 22. sirukortin etälukija
- 23. kosketuslevy
- 24. kosketuslevyn painikkeet (2)
- 25. ohjaussauvan painikkeet (3)
- 26. ohjaussauva
- 27. näppäimistö
- 28. mykistyspainike
- 29. äänenvoimakkuus alas -painike
- 30. äänenvoimakkuus ylös -painike

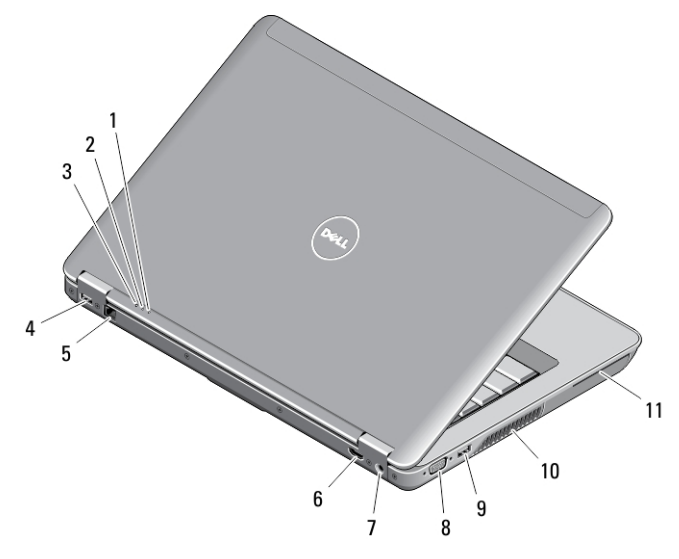

### Kuva 2. Näkymä takaa

- 1. virtatilan merkkivalo
- 2. kiintolevyn toimintavalo
- 3. akun tilan merkkivalo
- 4. USB 3.0 -liitin, jossa PowerShare
- 5. verkkoliitin
- 6. HDMI-liitin
- 7. virtaliitin
- 8. VGA-liitin
- 9. USB 3.0 -liitäntä
- 10. tuuletusaukot
- 11. älykorttipaikka

### Rungon kuva

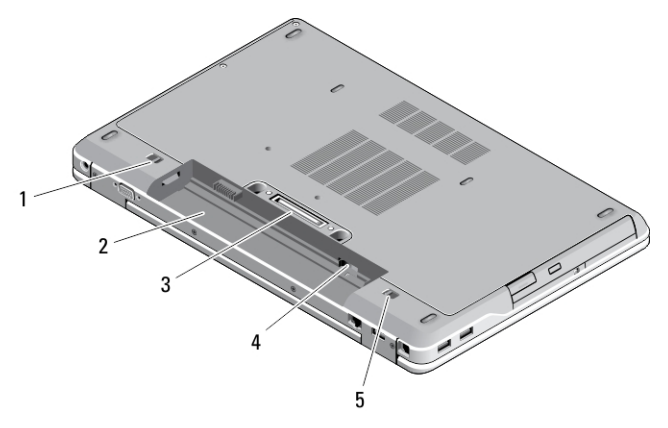

#### Kuva 3. Rungon kuva

- 1. akun vapautussalpa (vasen)
- 2. akkutila
- 3. telakan liitäntä
- 4. SIM-korttipaikka
- 5. akun vapautussalpa (oikea)

VAARA: Älä peitä ilma-aukkoja, älä työnnä niihin esineitä äläkä anna pölyn kerääntyä niihin. Älä säilytä käynnissä olevaa Dell-tietokonetta ilmatiiviissä tilassa, kuten suljetussa salkussa. Jos ilman vaihtuminen estetään, tietokone voi vahingoittua tai voi syttyä tulipalo. Tietokone käynnistää tuulettimen, kun tietokone lämpenee. Tuulettimen ääni on normaalia, eikä merkitse tuulettimen tai tietokoneen ongelmaa.

### Pika-asennus

VAARA: Lue tietokoneen mukana tulleet turvallisuustiedot ennen minkään tämän luvun toimien aloittamista. Muita parhaita menettelytapoja luetellaan sivulla www.dell.com/regulatory\_compliance

VAARA: Verkkolaite sopii erilaisiin pistorasioihin ympäri maailmaa. Virtaliittimet ja jatkojohdot kuitenkin vaihtelevat eri maissa. Yhteensopimattoman johdon käyttö ja johdon kiinnittäminen jatkojohtoon tai pistorasiaan huonosti voi aiheuttaa tulipalon tai vioittaa laitteita.

VAROITUS: Kun irrotat verkkolaitteen johdon tietokoneesta, vedä liittimestä äläkä johdosto, ja vedä päättäväisesti mutta varoen, jotta johto ei vahingoitu. Kun kiedot verkkolaitteen johtoa, varmista että seuraat verkkolaitteen liittimen kulmaa, jotta johto ei vioitu.

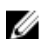

HUOMAUTUS: Jotkin laitteet eivät ehkä sisälly toimitukseen, jos et ole tilannut niitä.

1. Kytke verkkolaite tietokoneen verkkolaiteliittimeen ja pistorasiaan.

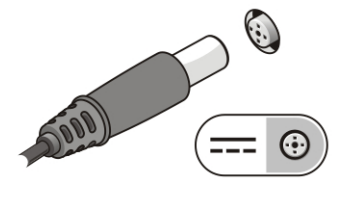

Kuva 4. AC Adapter

2. Kytke verkkokaapeli (valinnainen).

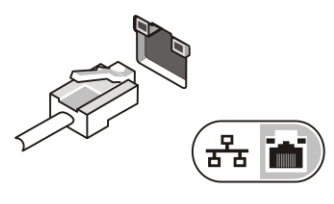

Kuva 5. Verkkoliitin

3. Kytke USB-laitteet, kuten hiiri ja näppäimistö (valinnainen).

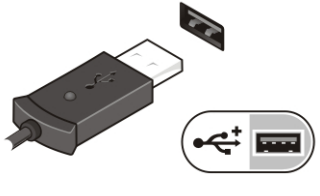

Kuva 6. USB-liitin

4. Avaa tietokoneen näyttö ja käynnistä tietokone painamalla virtapainiketta.

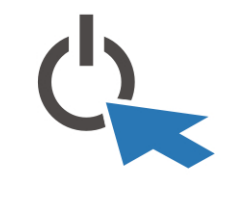

Kuva 7. Virtapainike

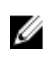

HUOMAUTUS: Tietokone on suositeltavaa kytkeä päälle ja sammuttaa ainakin kerran ennen korttien asentamista ja tietokoneen liittämistä telakointiasemaan tai muuhun ulkoiseen laitteeseen, kuten tulostimeen.

# Tekniset tiedot

HUOMAUTUS: Tarjoukset saattavat vaihdella alueittain. Seuraavassa luetellaan ainoastaan ne tekniset tiedot, jotka Ø on lain mukaan lähetettävä tietokoneen mukana. Tietokoneen täydet tekniset tiedot on käyttöoppaan luvussa Tekniset tiedot - opas on ladattavissa tukisivustolta dell.com/support. Lisätietoja tietokoneen määrityksestä on Windows-käyttöjärjestelmän Ohje- ja tukikeskuksessa, josta voit valita esittää tietokoneesi tiedot.

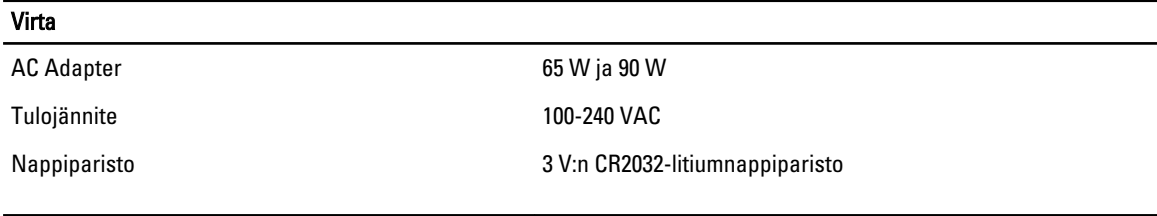

### Fyysiset ominaisuudet

Korkeus • Edestä – 28,60 mm (1,12 tuumaa)

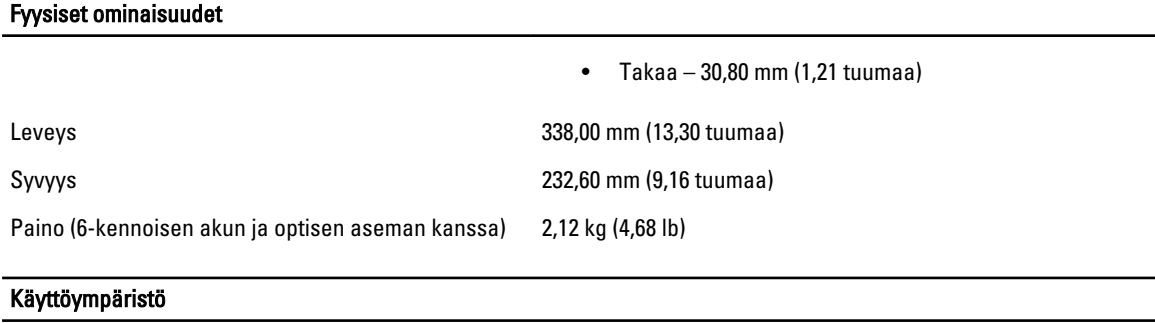

Käyttölämpötila 0–35 °C (32–95 °F)

## Information para NOM (únicamente para México)

Seuraavat tiedot toimitetaan tässä asiakirjassa kuvatusta laitteesta virallisen meksikolaisen NOM -standardin vaatimusten mukaan.

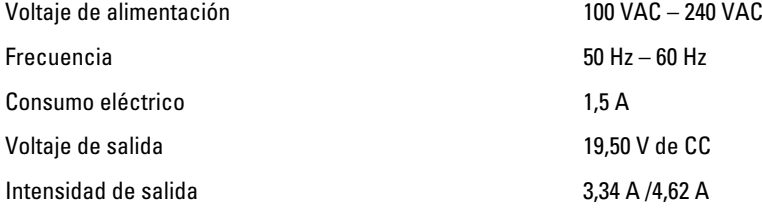

# Lisätiedot ja resurssit

Tietokoneen mukana toimitetuissa turvallisuus- ja säännöstiedoissa ja säännöstenmukaisuussivustolla osoitteessa www.dell.com/regulatory\_compliance on lisätietoja seuraavista aiheista:

- Parhaat turvallisuuskäytännöt
- Säännöstenmukaisuustodistus
- Ergonomia

Osoitteessa www.dell.com on lisätietoja seuraavista aiheista:

- Takuu
- Käyttöehdot (vain USA)
- Loppukäyttäjän lisenssisopimus

#### Lisätietoja tuotteesta on osoitteessa www.dell.com/support/manuals

#### **©** 2013 Dell Inc.

Tekstissä käytetyt tavaramerkit: Dell™, DELL-logo, Dell Precision™, Precision ON™,ExpressCharge™, Latitude™, Latitude ON™, OptiPlex™, Vostro™ ja Wi-Fi Catcher™ ovat Dell Inc:n tavaramerkkejä. Intel®, Pentium®, Xeon®, Core™, Atom™, Centrino® ja Celeron® ovat Intel Corporationin rekisteröityjä tavaramerkkejä tai tavaramerkkejä Yhdysvalloissa ja muissa maissa. AMD® on rekisteröity tavaramerkki ja AMD Opteron™, AMD Phenom™, AMD Sempron™, AMD Athlon™, ATI Radeon™ ja ATI FirePro™ ovat Advanced Micro Devices, Inc:n tavaramerkkejä. Microsoft®, Windows®, MS-DOS®, Windows Vista®, Windows Vista -käynnistyspainike ja Office Outlook® ovat Microsoft Corporationin tavaramerkkejä tai rekisteröityjä tavaramerkkejä Yhdysvalloissa ja/tai muissa maissa. Blu-ray Disc™ on Blu-ray Disc Associationin (BDA) omistama tavaramerkki, jota käytetään lisenssin puitteissa levyissä ja soittimissa. Bluetooth®-sanamerkki on rekisteröity tavaramerkki, jonka omistaa Bluetooth® SIG, Inc ja jota Dell Inc käyttää lisenssin puitteissa. Wi-Fi® on Wireless Ethernet Compatibility Alliance, Inc:n rekisteröity tavaramerkki.

2013 - 06

Rev. A00